*Instant File Access v4.00*

**Release Notes**

# **Email to Alexoft**

We welcome comments, suggestions, bug reports, and whatever can help make IFA better suite your needs. Alexoft can be reached at the following addresses:

Post: 507 de la Metairie

Nuns' Island, Quebec H3E 1S4 CANADA

**CompuServe:** 72154,15 **Internet:** 72154.15@compuserve.com **World Wide Web:** http://ourworld.compuserve.com/homepages/alexoft **Microsoft Network:** Alexoft

### **New Explorer File Dialogs of Windows 95**

This version of Instant File Access **does not** work with the new file dialogs of Windows 95. However, IFA does work with the file dialogs of Windows 3.1x applications running under Windows 95, and lets you see long file names in those file dialogs.

# **Registering IFA**

Registering Instant File Access can be done in 4 ways:

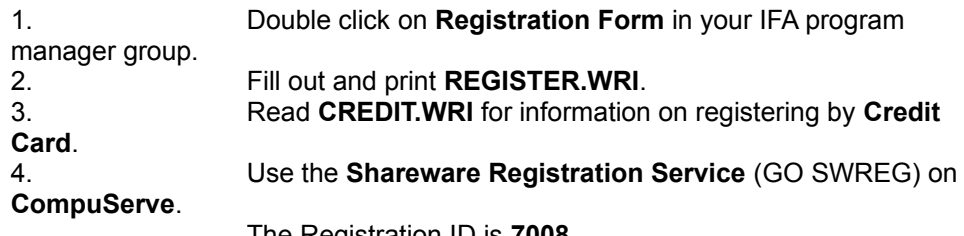

The Registration ID is **7008**

Registered users will NOT receive a printed manual, as this is harmful to the environment, and is not needed since on-line help documents all aspects of the application. Registered users WILL receive notice of updates and bug fixes as they become available. Registered users will also receive notice of future products from Alexoft.

### **Updates to IFA**

Instant File Access is an evolving product. Periodically, it is updated to fix bugs, add features, and keep up to date with the current software and operating systems. To keep up to date, you should periodically check the following sites for updates to IFA:

**World Wide Web:** http://ourworld.compuserve.com/homepages/alexoft **CompuServe:** Library 18 of forum WINUTIL **US Internet FTP:** ftp.cica.indiana.edu

### **Using Instant File Access with Word and Excel**

When using Instant File Access to save files in Word version 2 or 6, or Excel version 5, you can only save documents of the type shown in the "**Files of type:**" combo box. Only DOC files can be saved in Word, and XLS in Excel. This is due to the way Word and Excel handle their file dialogs.

The best way to avoid this problem is to configure All To Common to place a small button beside the Save dialog. When clicked, this button will activate an IFA dialog which will appear over top of the Word or Excel file dialog. Enter the desired file name along with its file type, then press OK. This will place the DOS name into the filename field of the Word or Excel file dialog. You can now select the desired file type from the Word or Excel file dialog and click OK. Unfortunately, this is not a very clean way of doing things, but at least it's better than nothing.

### **Reporting Bugs**

Please send all bug reports to Alexoft at any of the addresses above. Please include as much information on the bug as possible. It is a great help if you run **DRWATSON.EXE** when you start Windows. This application will trap General Protection Faults and write a log file, enabling us to find exactly where the problem occurred. Please mail the **DRWATSON.LOG** file along with your bug report.